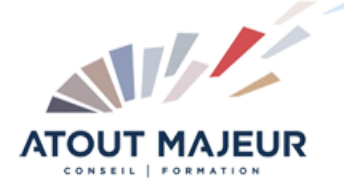

## **Durée de la formation :**  $\overline{2}$  jours (14h)

**Horaires de formation**

#### 08h45 – 12h30 / 13h45 – 17h00

# **Pré-requis**

Connaître les fonctions de bases d'AutoCAD : savoir utiliser les outils de dessins simples, créer et modifier du texte, créer des calques simples.

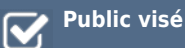

# **Objectifs et compétences visées**

Concevoir des plans avancés en 2D : créer et modifier des blocs, travailler avec les outils de dessins avancés, créer un bloc cartouche avec des attributs, créer et personnaliser des calques avancés.

#### **Organisation**

Formation animée en présentiel. Groupe de 3 à 8 personnes. Emargement signée par 1/2 journée par les stagiaires et le formateur. A l'issue du stage les apprenants renseignent un questionnaire d'évaluation à chaud qui est ensuite analysé par nos équipes.

#### **Le formateur**

Support de cours.

La prestation est animée par un consultant formateur dont les compétences techniques, professionnelles et pédagogiques ont été validées par Atout Majeur.

**Moyens techniques et pédagogiques** Alternance entre théorie et pratique. Mise à disposition d'une salle équipée.

#### **Validation des acquis et attestation**

Les exercices réalisés permettent de mesurer le degré de compréhension et d'acquisition des compétences visées. Une attestation de formation comportant les résultats de l'évaluation des acquis est délivrée en fin de formation.

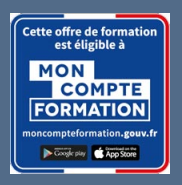

# AutoCAD 2D Intermédiaire

## Interface utilisateur

Déterminer la représentation des points sur votre dessin Vue rapide des présentations

### Enregistrer et sauvegarder vos dessins

Créer et gérer vos gabarits Récupérer un fichier endommagé

### Les outils pour dessiner

Divers : Sélection rapide, Zoom fenêtre, Depuis, Milieu entre 2 points, Intersection projetée

Outils d'aides au dessin : Grille, Resol, Cycle de sélection, Afficher ou masquer la transparence, Point de repérage temporaire, Saisie dynamique

Dessin : Polygone, Ellipse, Spline, Hélice 2D, Gradient, Contour, Main levée (MAINLEV), Point, Diviser, Mesurer, Région, Modification, Copier des objets, Copier les objets imbriqués

Réseau : Rectangulaire, Polaire, le long d'une trajectoire

Déplacement des objets

- Etirer, Modifier l'espace, Aligner, Inverser, Modifier la forme des objets
- Ajuster, Prolonger, Echelle, Modifier longueur, Modifier Spline, Réseau, Modifier Réseau, Assembler ou désassembler des objets

• Fusionner les courbes, Coupure, Couper au niveau d'un point, Joindre Modifier les propriétés d'objets

• Définir sur du Calque les outils d'annotations

Cotations : Créer ou modifier une cote : Coupure, Ajuster l'espacement, Cotation rapide, Continuer, Ligne de base, Cotation rapide, Ligne raccourcie

### Les calques

Les outils calques : Remplacer par le calque courant, copier les objets dans un nouveau calque, Fusion, Transparence Les états des calques : Enregistrer, Modifier, Restaurer

#### Les blocs

Pourquoi utiliser des blocs dans votre dessin et Précautions à prendre pour créer un hloc

Différences entre les commandes BLOC et WBLOC Les outils : Insérer, Editer, Décomposer, Diviser

### Les attributs

Créer un bloc cartouche comprenant des attributs Modifier un attribut, modifier le contenu de la saisie d'un attribut Variable système : ATTDIA

## Gestion de vos impressions

Créer une présentation composée de plusieurs fenêtres Personnaliser pour chaque fenêtre les propriétés des calques : Gel de la fenêtre, Couleur de fenêtre, Type de ligne de fenêtre, Epaisseur de ligne de fenêtre, Transparence de la fenêtre, Echelle Insérer un cartouche avec attribut sur une présentation Insérer un logo ou une photo dans votre cartouche

### Outils de mesure

Distance Surface

# **Pour vous inscrire**

04.78.14.19.19 contact@atoutmajeur-ra.com / www.atoutmajeurlyon.com (Mise à jour : 10-2024)